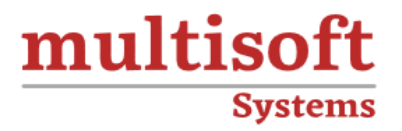

# **Microsoft Project 2016 Training**

## COURSE CONTENT

### **GET IN TOUCH**

Multisoft Systems<br>B - 125, Sector - 2, Noida

 $(+91)$  9810-306-956

info@multisoftsystems.com

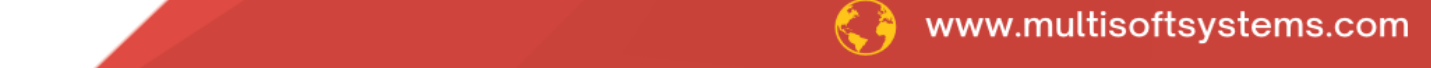

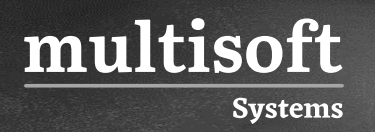

#### **About Multisoft**

Train yourself with the best and develop valuable in-demand skills with Multisoft Systems. A leading certification training provider, Multisoft collaborates with top technologies to bring world-class one-on-one and certification trainings. With the goal to empower professionals and business across the globe, we offer more than 1500 training courses, which are delivered by Multisoft's global subject matter experts. We offer tailored corporate training; project Based Training, comprehensive learning solution with lifetime e-learning access, after training support and globally recognized training certificates.

#### **About Course**

The Microsoft Project 2016 training by Multisoft Systems is meticulously designed to equip participants with comprehensive knowledge and practical skills in utilizing Microsoft Project 2016. This course covers the essentials of project management, including how to efficiently create, manage, and track project plans.

#### multisoft **Systems**

#### **Module 1: Introduction to Microsoft Project**

- ✓ Describe how Project relates to the discipline of Project management.
- $\checkmark$  Learn what the new features are in Project 2016.
- $\checkmark$  Navigate to the primary views available using the Ribbon.
- $\checkmark$  Choose Views that display task, resource, or assignment information.
- $\checkmark$  Select table within views to change the information that is available to see and edit.
- $\checkmark$  Relate the features of Project to the 5 steps for building a plan in Project.
- ✓ Lab 1: Introduction to Mastering Microsoft Project
- $\checkmark$  Learn how to change views from a table to a chart.
- $\checkmark$  Learn the different subcommands that are under each command groups.
- $\checkmark$  Learn what functions are under the format tab.
- $\checkmark$  Learn how to access the backstage.

### **Module 2: A Quick and Easy Overview of Managing with Project**

- $\checkmark$  Create a new project and prepare it for data entry.
- $\checkmark$  Enter project tasks.
- $\checkmark$  Sequence the tasks.
- ✓ Define resources.
- $\checkmark$  Estimate Task duration and assign resources.
- $\checkmark$  Baseline the project.
- $\checkmark$  Track project progress.
- $\checkmark$  Lab 1: Creating a Basic Project with a template
- $\checkmark$  Learn how to create a project plan from a template.
- $\checkmark$  Learn how to turn off the timeline.
- $\checkmark$  Learn how to change the project start date.
- $\checkmark$  Learn how to add holidays to the company calendar.
- $\checkmark$  Lab 2: Creating a Basic Project

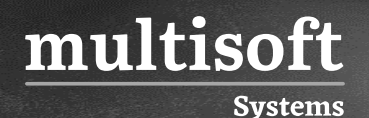

- $\checkmark$  Learn how to add resources and their cost.
- $\checkmark$  Learn how to switch views.
- $\checkmark$  Learn how to insert summary tasks.
- $\checkmark$  Learn how to link tasks and summary tasks.

#### **Module 3: Setting Up a Project**

- $\checkmark$  Use multiple methods to create a new project from an Excel file and a SharePoint Tasks list.
- $\checkmark$  Establish one or more calendars to constrain resource availability.
- ✓ Configure Project to calculate the schedule from the Start Date forward, or from the Finish Date backward.
- $\checkmark$  Lab 1: Setting Up a Project
- $\checkmark$  Learn how to add Holidays to the company calendar.
- $\checkmark$  Learn how to make a custom calendar.
- ✓ Learn how to set the Project Start date.
- $\checkmark$  Learn how to set constraints.

#### **Module 4: Manually Schedule vs. Auto Schedule**

- ✓ Students practice switching tasks between Manually Schedule and Auto Schedule modes. By switching modes, students learn the impact made on the project schedule and the individual tasks.
- ✓ Lab 1: Explore Task Modes
- $\checkmark$  Describe which project functions are turned off for tasks using Manually Schedule mode.
- $\checkmark$  Change the task mode from Manually Schedule to Auto Schedule and back.
- $\checkmark$  Identify tasks that are in Manually Schedule mode by the task mode column and shape on the Gantt chart.
- $\checkmark$  Describe situations that are particularly appropriate for using Manually Schedule.
- $\checkmark$  Describe the limitations that a user must be aware of when using Manually Schedule mode.

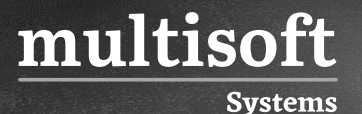

#### **Module 5: Creating a Work Breakdown Structure**

- ✓ Build and use summary and subordinate tasks.
- ✓ Understand and use milestones.
- ✓ Develop WBS Outlines.
- ✓ Assign completion criteria.
- $\checkmark$  Evaluate the WBS.
- ✓ Understand and use WBS templates.
- ✓ Lab 1: Manipulate a WBS
- ✓ Learn how to create and manipulate WBS.
- $\checkmark$  Learn how to utilize an Outline.
- $\checkmark$  Learn how to create notes within tasks
- $\checkmark$  Learn how to utilize an Outline.
- $\checkmark$  Lab 2: Supporting the Project Plan
- $\checkmark$  Learn how to hyperlink project artifacts to your project plan.
- $\checkmark$  Learn how to create reoccurring tasks.

#### **Module 6: Identifying Task Relationships**

- $\checkmark$  Understand the different types of task relationships.
- $\checkmark$  Understand and use various methods to create relationships.
- $\checkmark$  Determine and display task sequence.
- ✓ Understand and use lag, lead, and delay.
- ✓ Understand the new feature of Task Paths.
- $\checkmark$  Lab 1: Display the sequence
- ✓ Identify the different ways to create dependent relationships
- ✓ Format a Network diagram.
- $\checkmark$  Modifying dependency lines.
- $\checkmark$  Modifying items to be shown on the critical path.

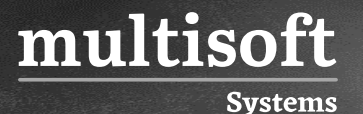

#### **Module 7: Defining Resources within Project**

- ✓ Define resource types.
- $\checkmark$  Define individual resources that will be used on the project.
- $\checkmark$  Record the cost (s) of using each type of resource.
- $\checkmark$  Record the limit of availability for each type of resource by establishing a resource calendar and defining the maximum units of that resource.
- $\checkmark$  Lab 1: Resource Calendar and Availability
- $\checkmark$  Add holidays to a standard calendar.
- $\checkmark$  Applying different types of calendars to a project and analyzing the impact to the project schedule.
- $\checkmark$  Applying vacation schedules to the calendar.
- ✓ Replace resources based upon the resource's calendar.

#### **Module 8: Making Work Package Estimates**

- $\checkmark$  Enter estimates for duration and costs for each task.
- $\checkmark$  Distinguish between task types and describe when each is appropriate.
- $\checkmark$  Describe the relationship between work, units, and duration.
- $\checkmark$  Describe the way Effort Driven scheduling is affected by work, units, and duration.
- $\checkmark$  Assign tasks to resource using the Team Planner view.
- $\checkmark$  Lab 1: Work, Duration and Labor
- $\checkmark$  Analyze the impact of duration, work, and labor.
- $\checkmark$  Create material resources and assigning cost to the resource.
- ✓ Understand how to leverage Project statistics
- $\checkmark$  Apply a material resource to a task and examine the impact to project costs.

#### **Module 9: Creating an Initial Schedule**

- $\checkmark$  Calculate float and identify a project's critical path.
- ✓ Understand and identify task constraints.
- ✓ Create milestones.

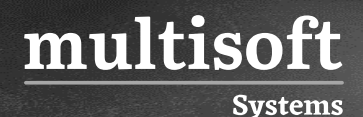

- $\checkmark$  Use the Task Inspector to troubleshoot the initial schedule.
- $\checkmark$  Lab 1: Calculating an Initial schedule
- $\checkmark$  Reviewing changes that can have a positive or negative impact on the project plan.

#### **Module 10: Create a Resource Leveled Schedule**

- ✓ Adjust a project schedule to account for limited people and other resources.
- $\checkmark$  View the overall cost and schedule of a project.
- $\checkmark$  Identify resources that have been over allocated for a project schedule.
- $\checkmark$  Use multiple ways to adjust tasks and assignments to remove over allocation for any resource.
- $\checkmark$  Lab 1: Resource Leveling
- $\checkmark$  Evaluate the project's resource plan using the resource views.
- $\checkmark$  Adjust the schedule manually.
- $\checkmark$  Adjust the schedule using the leveling feature.

#### **Module 11: Managing the Project**

- $\checkmark$  Learn how to set a baseline.
- $\checkmark$  Lean how to enter and track project performance data.
- $\checkmark$  Learn how to apply different tracking methods.
- ✓ Learn how to perform a variance analysis on a project.
- $\checkmark$  Lab 1: The Baseline
- $\checkmark$  Use Project Statics to see the changes in a project plan.
- $\checkmark$  Use the variance tables to understand the changes in a project plan.
- $\checkmark$  Understand the value of baselining.
- ✓ Lab 2: Baselining & Tracking Performance
- $\checkmark$  Understand the value of Baselining a project.
- $\checkmark$  Understand how to Enter Actuals and measuring their impact.
- ✓ Lab 3: Variance
- $\checkmark$  Understand how variance is calculated with cost, finish and work.

#### **Module 12: Formatting Output and Printing Reports**

✓ Print

multisoft

- ✓ Views
- ✓ Formats

**Systems** 

- ✓ Sorting
- ✓ Filtering
- ✓ Grouping
- ✓ Custom Fields
- ✓ Reporting
- ✓ Other File Formats
- $\checkmark$  Lab 1: Use the Grouping Feature
- $\checkmark$  Create new fields to group.
- ✓ Create new group fields.
- ✓ Create new views.
- $\checkmark$  Lab 2: Create Reports in Project
- ✓ Learn how to leverage Microsoft Project's View Report features.
- $\checkmark$  Learn how to create a Visual Report.

#### **Module 13: Managing Multiple Projects**

- ✓ Learn how to use common resources among multiple projects.
- $\checkmark$  Learn how to link tasks between multiple projects.
- $\checkmark$  Learn how to create a consolidated view of multiple projects.
- ✓ Lab 1: Identifying Overallocated Resources from a Resource Pool and Consolidated File
- ✓ Learn how to create a master project file.
- ✓ Open Resource Pool.
- ✓ Learn how to look for over-allocated resources.

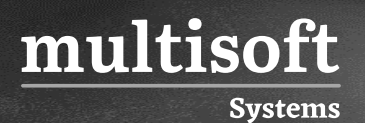

#### **Module 14: Advanced Topics**

- ✓ Learn how to customize the Ribbon and the Quick Access Toolbar.
- $\checkmark$  Learn how to customize WBS numbering.
- ✓ Learn the concepts of Formulas and Graphical indicators.
- $\checkmark$  Learn the purpose of the Global template and Organizer.
- $\checkmark$  Learn how to use Task Deadlines.